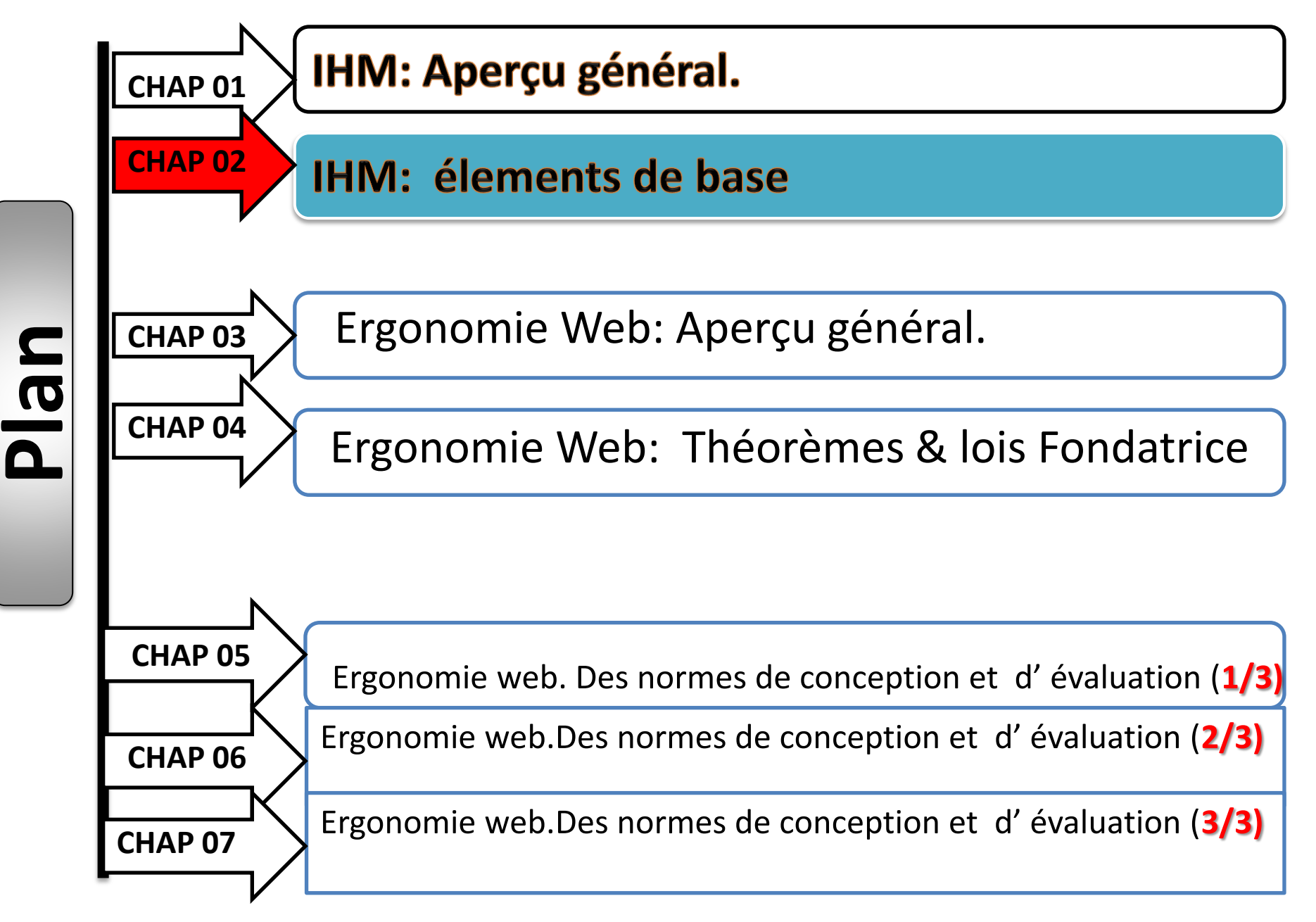

### **Plan**

- **Introduction**
- **Principes de base,**
- **Les types d'interaction,**
- **Les composants de l'interface graphique,**
- **Les tâches de l'interaction graphique,**
- **Les éléments d'Aide et gestion des erreurs.**

## **Introduction**

IHM, étudie la façon dont les humains **interagissent** avec les ordinateurs ou entre eux à l'aide d'ordinateurs, ainsi que la façon de concevoir des systèmes informatiques qui soient:

- *Plus généralement*: adaptés à leur contexte d'utilisation,
- *Ergonomiques:* c'est-à-dire efficaces, faciles à utiliser.

**Vers une Interface intuitive:** Utilisable dès la 1 ère fois, et sans formation.

# **1/Principes de base:** Graphisme + Agencement de L'écran + Langage

### **1.1.Lisibilité des couleurs:**

- La couleur est perçue par la rétine de l'œil Photorécepteur = Les bâtonnets + les cônes
- $\Box$  Privilégier un bon contraste caractères/fond.
	- -Caractères sombres sur fond clair.
	- -De préférence caractères noirs sur fond ble test test
- $\Box$  Éviter certaines combinaisons de couleurs.
- *Utiliser le bleu pour encadrer.*
- *Éviter les fonds marrons et verts.*
- *Minimiser le nombre de couleurs (7 ± 2).*.
- *Pour les grandes surfaces, utiliser des couleurs peu saturées.*
- *Utiliser une couleur neutre et claire pour le fond de l'écran.*

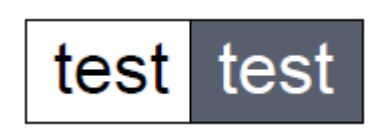

# **1.2.Gestion des couleurs**

#### **Signification des couleurs:**

- *Respecter les habitudes culturelles:*
	- $-$  rouge = stop/ vert = go
	- rouge = joie,….
- *Utiliser les couleurs pour signifier qlq chose: -Même type d'information* --> même couleur -Types d'information différente --> couleurs contrastées
- -Types d'information '=' --> couleurs peu contrastées

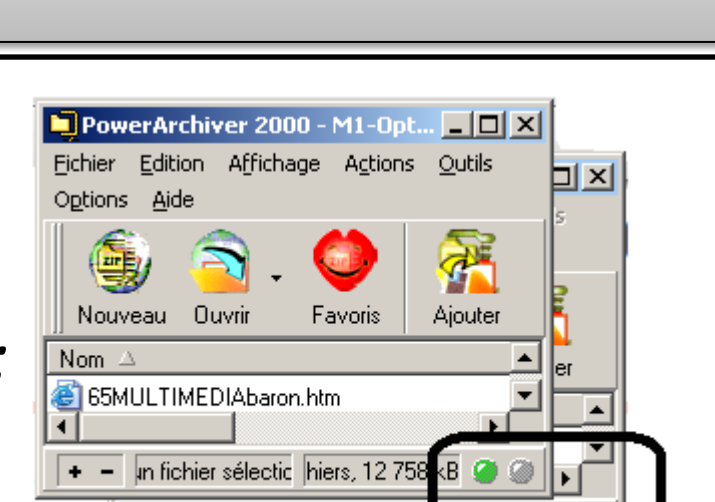

 $\bullet$  - EIAHIHM-CM1-ir  $\blacksquare$ 

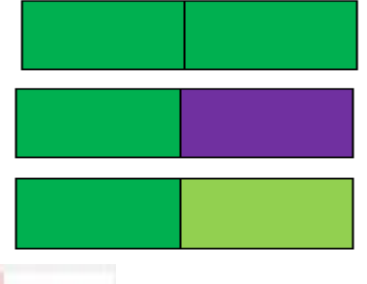

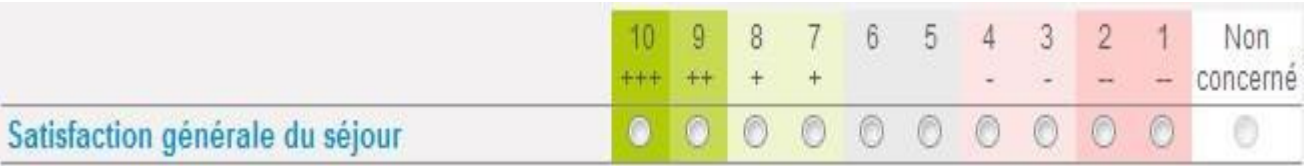

### **1.3.Affichage de texte**

**Typographie:** bien composé la police, évitant :

- **Gras***, italique, souligné ralentissent la lecture,*
- **MAJUSCULES** moins lisibles que minuscules .

Les lettres minuscules sont plus différentes les unes des autres que les lettres majuscules, 1ere phrase plus rapidement déchiffrable que la 2ème

> Loo notito ruinnonuv fant loo arandoo riviàron IV FOUT LES ODA

Avec quelque exhortations:

**Temporelle:** Les réponses du système ne pas attendre + de 2 sec, **Evénementiel:** 3 clics: Accéder à l'information souhaitée en 3 clics.

### **1.4.Lecture à l'écran:**

#### l'usager adopte *une stratégie en Z*

- Ensuite : parcours sélectif.
- Meilleure visibilité et accessibilité au centre de l'écran.

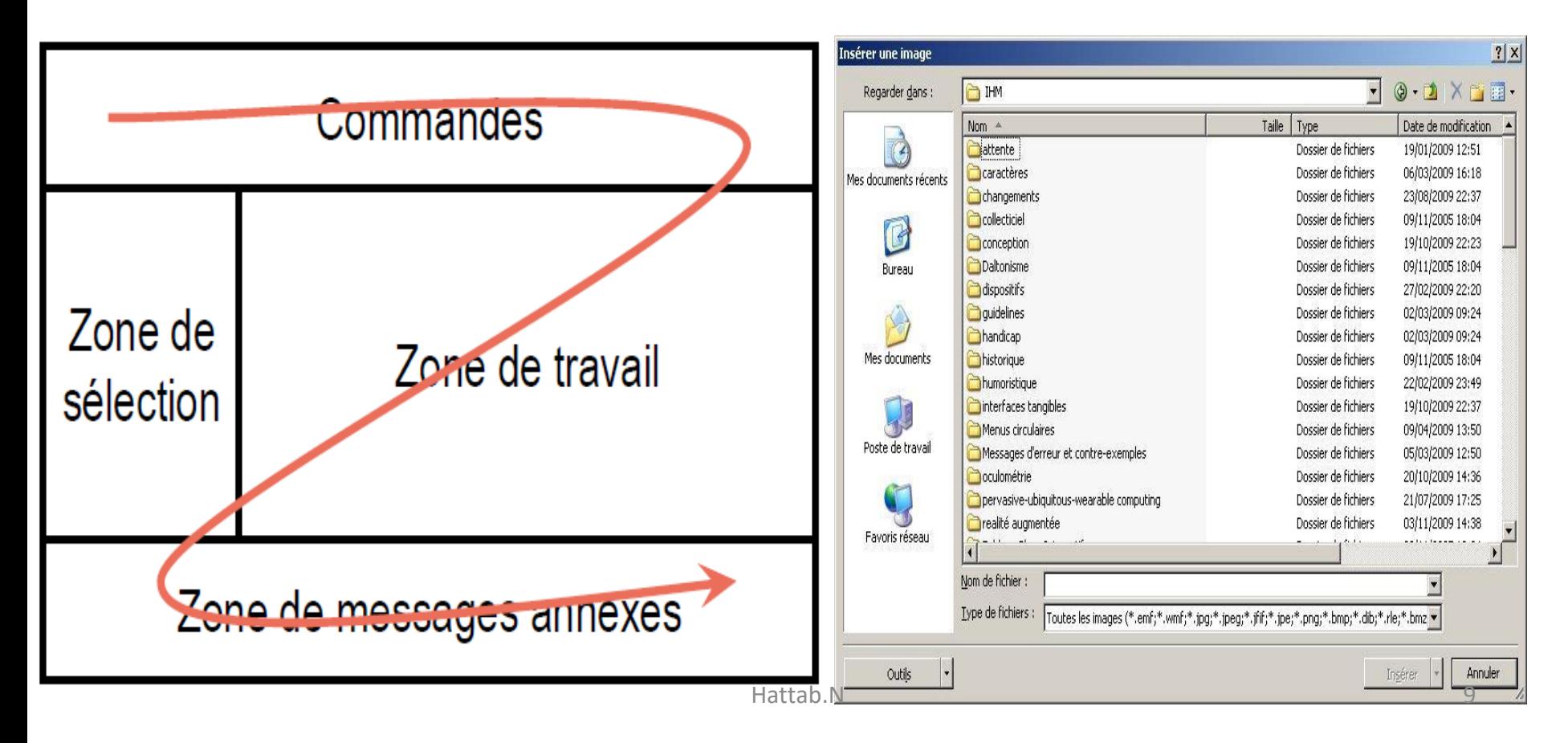

# **1.5.Langage employé**

#### **Utiliser le langage de l'utilisateur:**

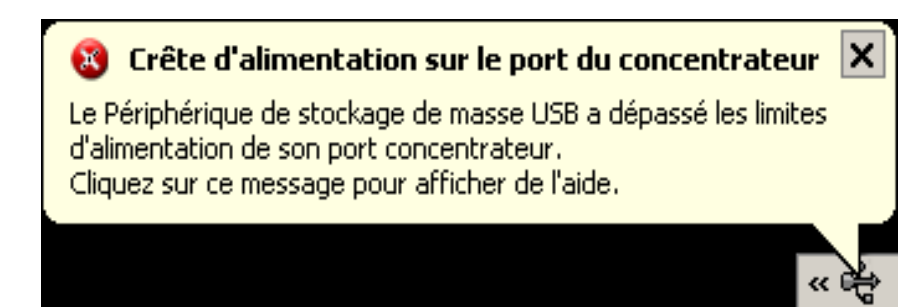

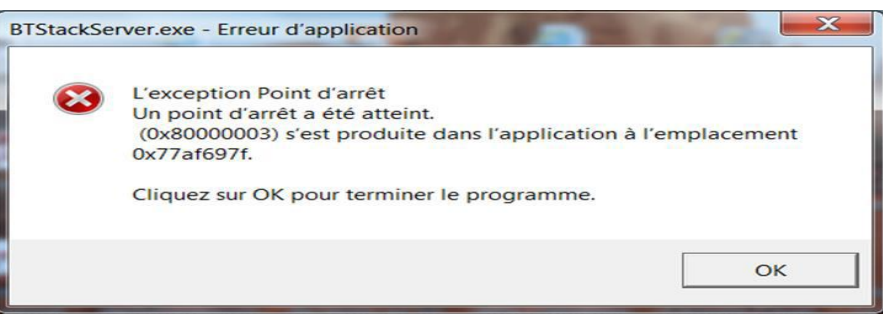

#### **Éviter les abréviations:**

#### **Produire des messages:**

Concis

- 
- Homogènes
- **Explicites**

Cliquez ici pour ouvrir, enregistrer ou imprimer, et pour connaître les fonctionnalités disponibles pour votre document. Afficher une vue simple des dossiers dans la liste des dossiers

Masquer les extensions des fichiers dont le type est connul

#### **Vraiment effacer le sondage?**

Votre sondage sera complètement effacé. Etes-vous certain?

Oui, destruction!

Non, annulez

Hattab.N 10

# **2/Les types d'interaction**

### **Quel type d'interaction?**

- Langage de commande,
- **Q** Menus,
- $\Box$  Formulaires,
- **Q** Manipulation directe.

# **2.1.Langage de commande**

#### **Principe**

- écrire une ligne de commandes (avec syntaxe et vocabulaire)
- accès direct aux fonctionnalités du système pour les experts
- mais pas utilisable par des novices

#### **Exemples :** Dos, Unix

- delete  $*.*$
- copy A:\*.doc c:

#### **Avantages:**

- concision (>langage naturel)
- structuration

#### **Inconvénients**:

• Nécessite un apprentissage et une pratique régulière.

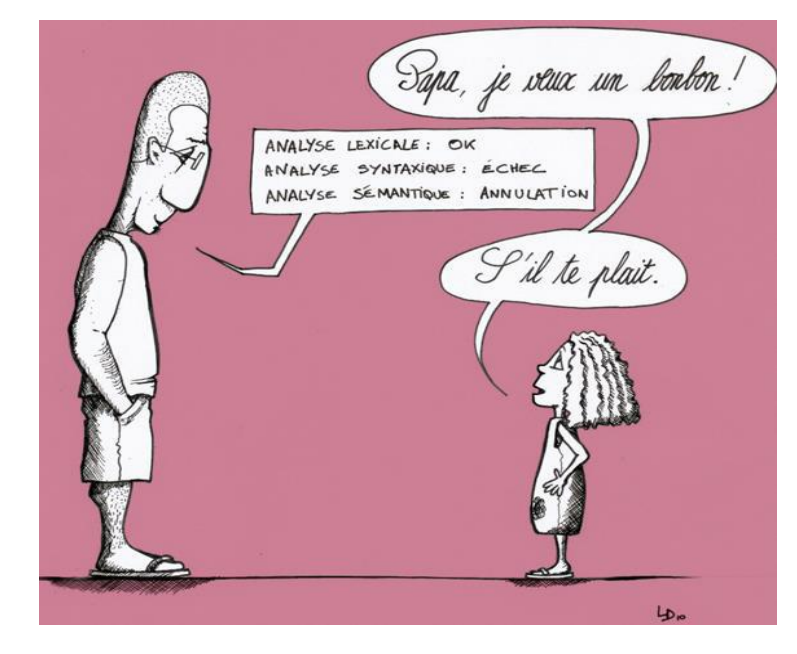

### **2.2.Menus**

#### **Sélection d'un item dans un menu.**

- Liste de commandes déclenchées par un clic.
- Parcoure en évidence de l'option choisie.

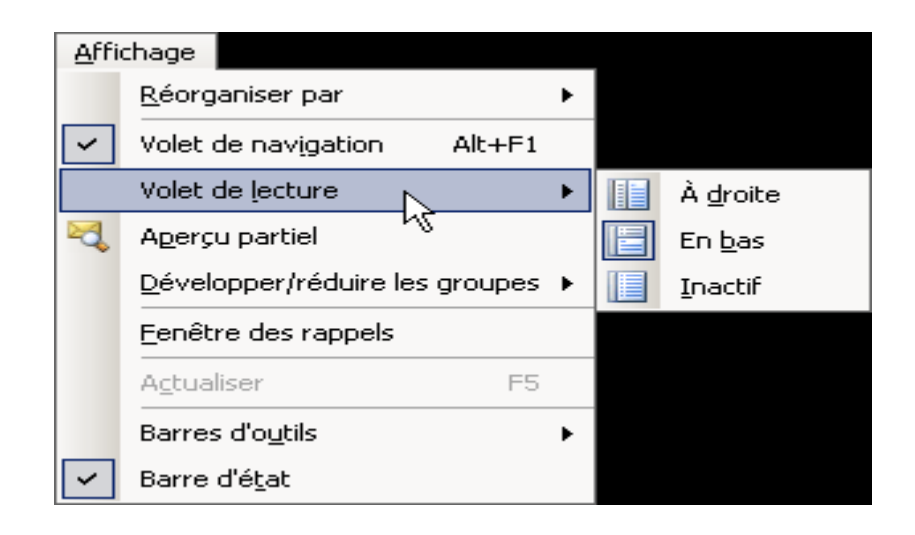

### **2.3.Formulaires**

#### **Formulaires:** Répondre à des questions

-Pour entrer des informations « nombreuses ».

-Mécanisme simple mais fonctionnalités limitées

#### ->**Questions Fermées** (oui/non, choix multiples, listes) ,

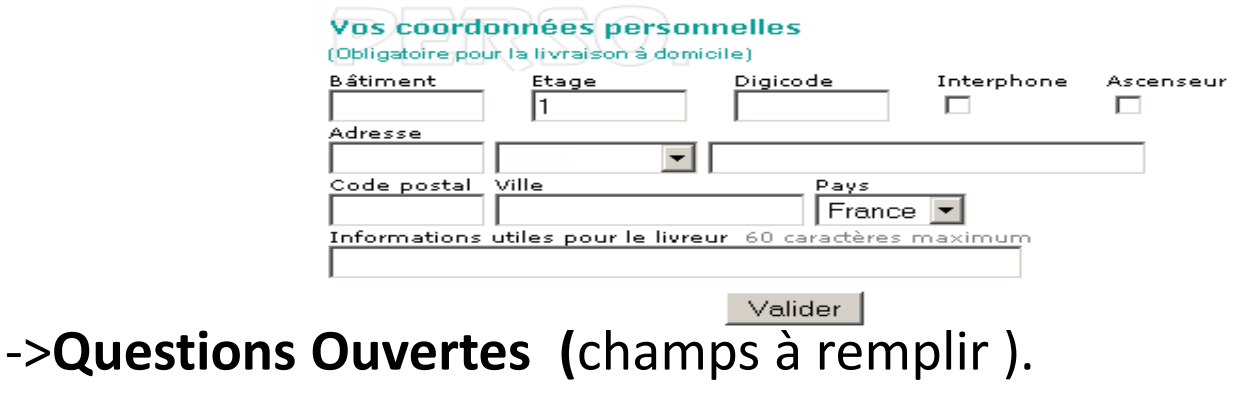

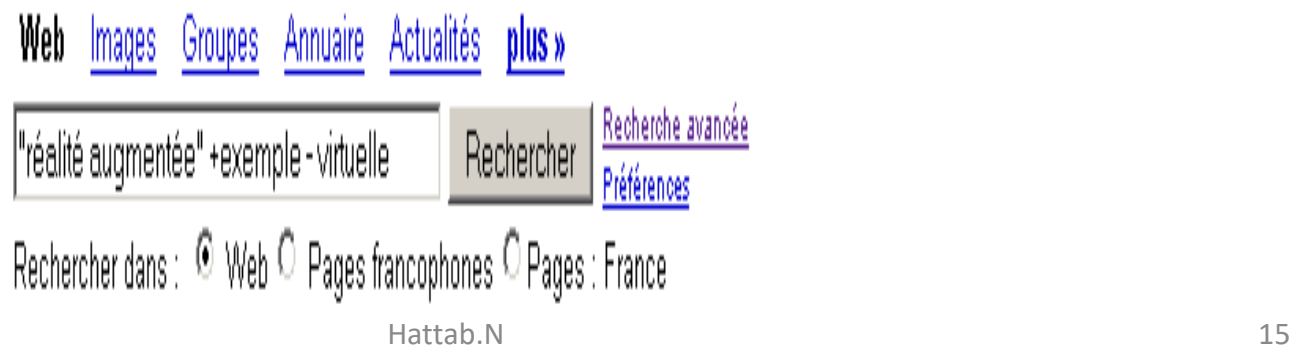

# **2.4.Manipulation directe (1)**

#### **Représentation permanente à l'écran:**

-Des objets, -Des actions possibles.

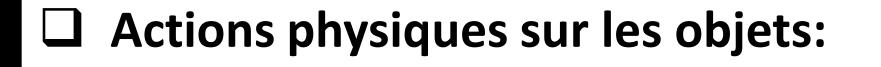

-Pointer et cliquer, -Illusion de travailler directement sur les objets.

#### **Permet de faire des opérations:**

-Rapides et réversibles avec effet visible immédiatement.

#### **Principe objet/action:**

- -> L'utilisateur désigne le ou les objets qu'il veut manipuler.
- -> Puis les actions les unes à la suite des autres.

*Exemple:* Sélection de texte, puis centrer italique changer la couleur ,….etc.

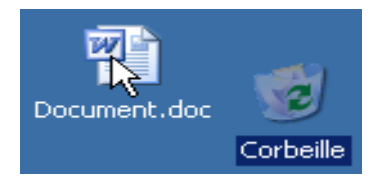

# **2.5.Manipulation directe (2)**

#### **Avantages**

- ->+ fort engagement de l'utilisateur.
- ->Impression d'agir sur l'environnement.

#### **Inconvénients**

->Encombrement de l'écran ->Ambiguïté du sens des icônes

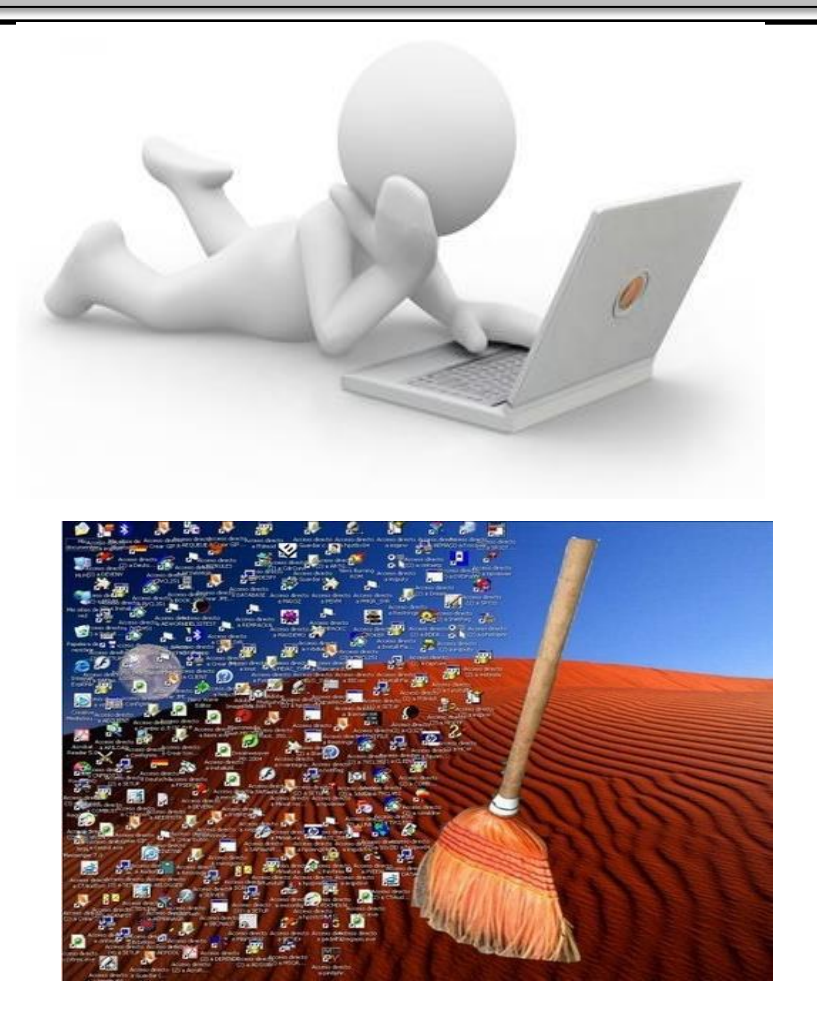

#### **3/Les composants de l'interface graphique. (Guideline)**

### **3.Les Guides de style**

**-**Des références dont il faut tenir compte pour concevoir des interfaces, i.e définissent l'aspect des interfaces , mais ne contiennent pas de recommandations ergonomiques.

*Identifié dans l'abréviation* : **WIMP :**Windows, Icônes, Menus, Pointers.

**Nb:** ces interfaces sont des fois génériques / spécifiques au système d'exploitation, à sa version.

### **3.1.Windows**

#### **Vocabulaire :**

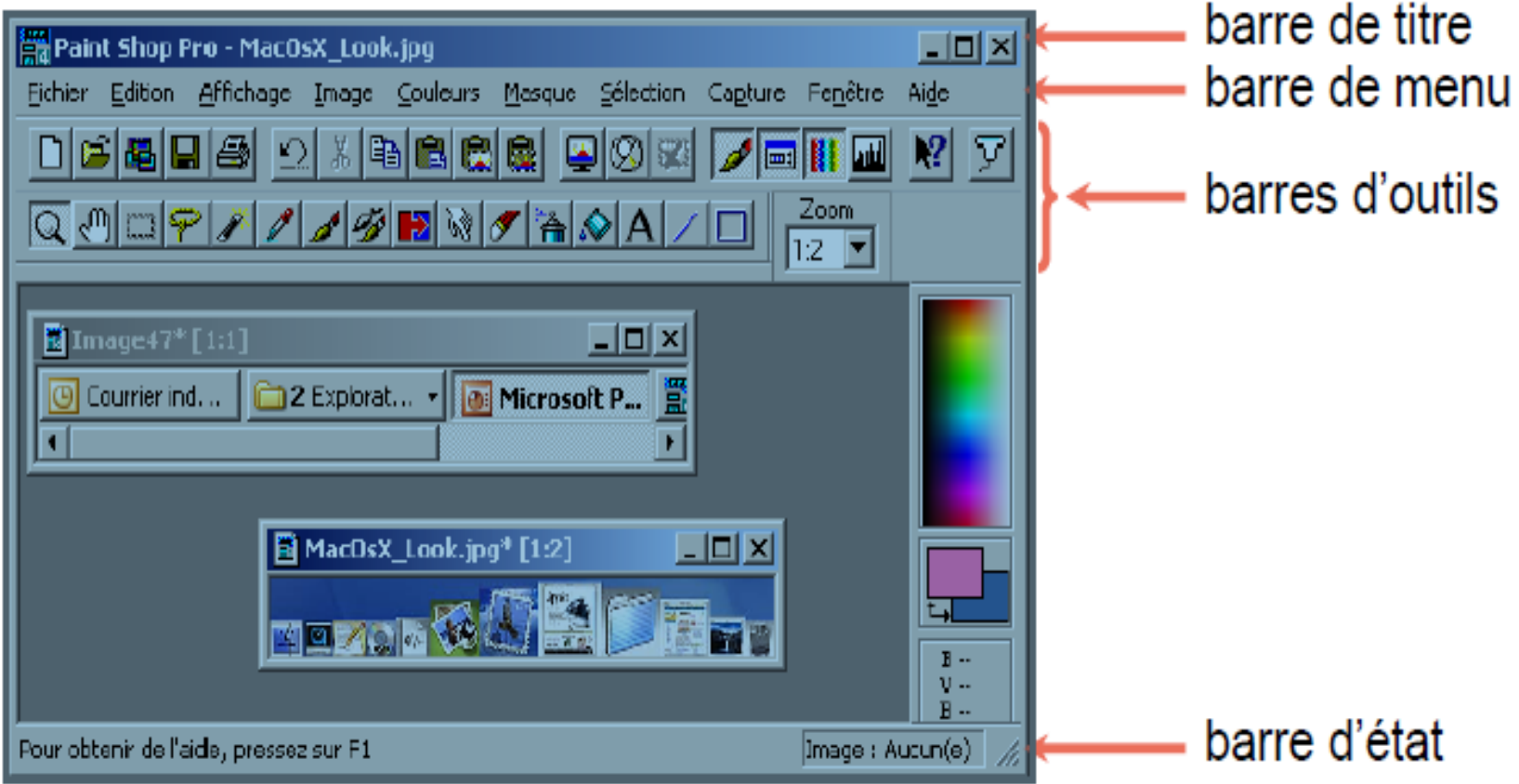

# **A. Style et type de fenêtre:**

Multifenêtrage (mosaïque , hiérarchique(fenêtre d'application avec fenêtres filles),..etc)

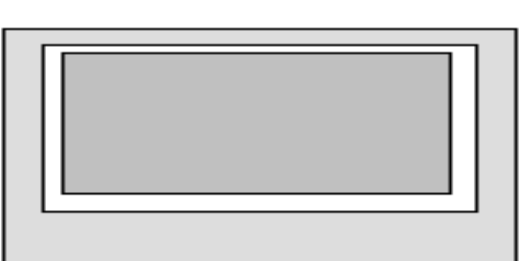

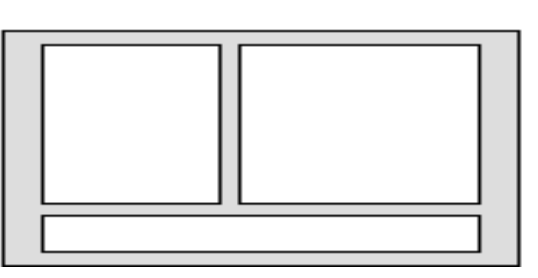

Document, dialogue…etc

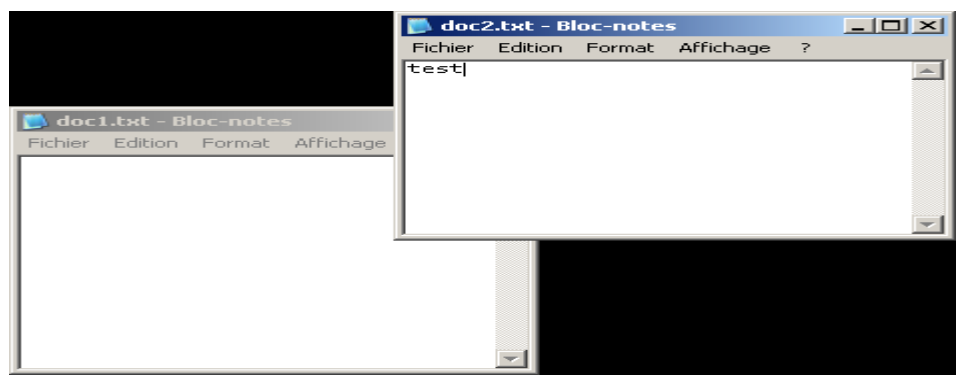

### **3.2.Les Icones**

- **□** Graphisme associé à une signification à l'interface, représentations métaphoriques :
- des objets: corbeille, disques -programmes -fichiers, dossiers

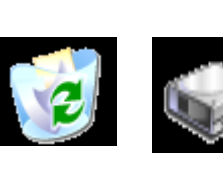

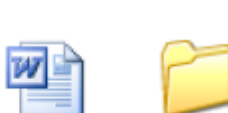

• des actions:

-enregistrer

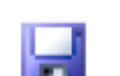

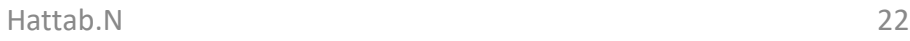

### **3.3. Les Menus**

#### Règles pour les **menus:**

- Entre 2 et 7 items
- Libellé en un seul mot
- Possibilité de sous-menus d'un seul niveau

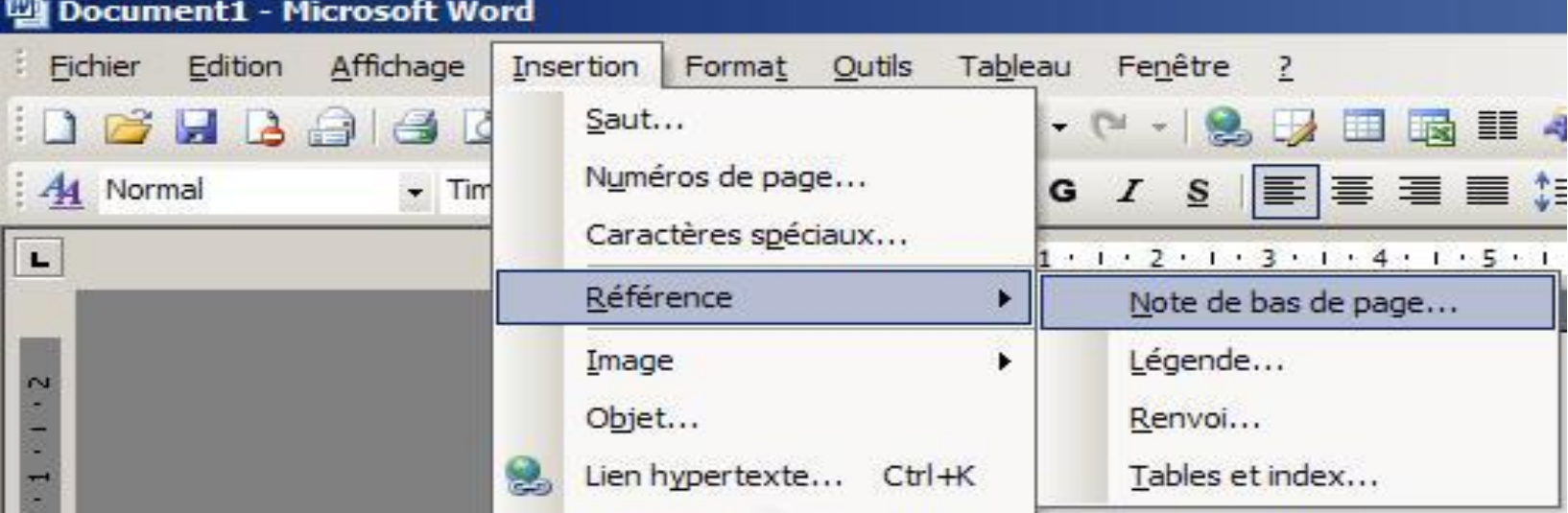

### **3.4. Les Pointers**

- $\Box$  Dispositifs de pointage , la souris par exemple:
- **Curseurs :**curseur différent implique action différente
- Positionnement
- Positionnement dans un texte
- Attente
- Lien hypertexte
- Déplacement
- Redimensionnement

# **4/Les Tâches de L'interaction graphique.**

#### *Quels composants graphiques pour quelle tâche ?*

- $\Box$  Saisie.
- **Q** Sélection.
- D Déclenchement.
- $\square$  Spécification D'arguments et de propriétés.
- $\Box$  Transformation.

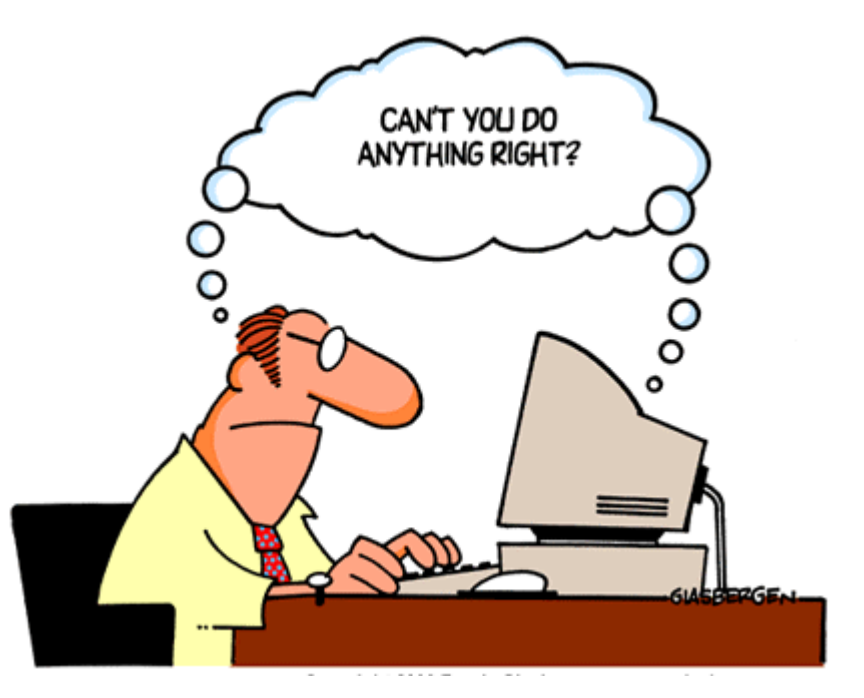

## **4.1. Tâche de saisie**

#### **Saisie de texte:**

- Boîte de saisie + clavier
	- -Saisie de quantités
- Curseur ou molette + souris -Saisie de positions
- **Pointage** 
	- -Saisie de trace

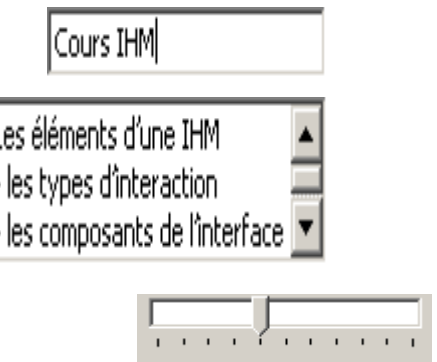

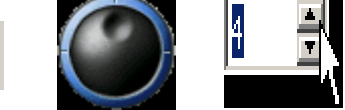

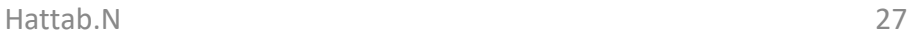

### **4.2. Tâche de sélection**

#### Choix **d'un élément** dans un ensemble

**-->Boutons radio -->liste déroulante** 

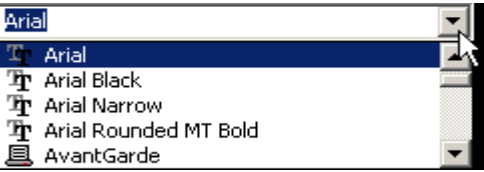

#### Choix **de plusieurs éléments** dans un ensemble.

- **Cardinalité fixe :**
	- -> Cases à cocher
	- -> Liste à sélection multiple
- **Cardinalité variable:**
	- -> Liste déroulante modifiable.
	- -> Liste à sélection multiple .

-> Saisie d'éléments supplémentaires.

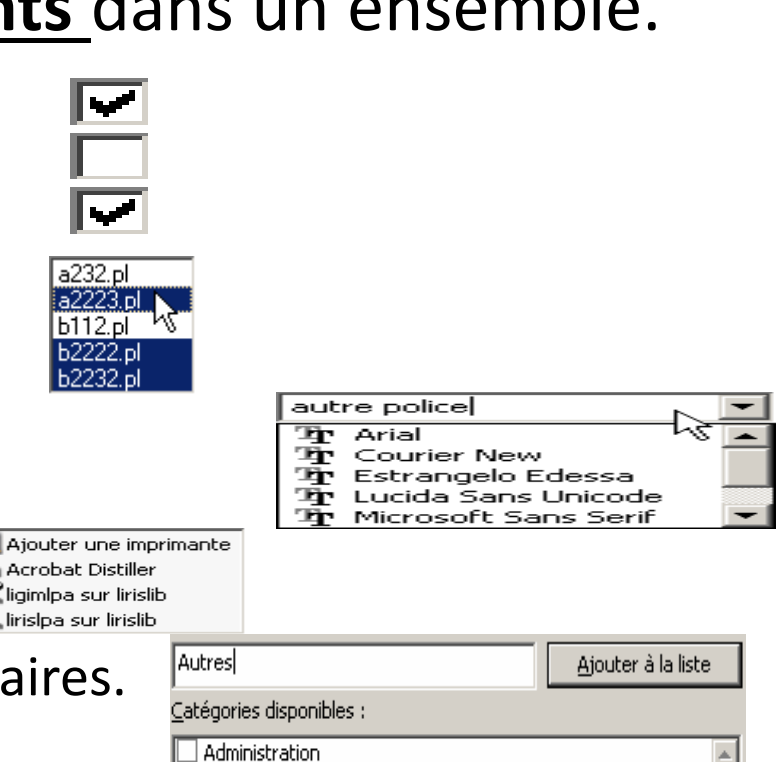

# **4.3. Tâche de déclenchement**

#### Boutons : Glisser - déposer

- *Glisser - lâcher, glisser – déplacer*
- Cliquer sur un objet graphique et maintenir le bouton enfoncé et Lâcher le bouton une fois arrivé à destination.

#### **L'action dépend de la source et de la destination**

- Exemple : glisser déposer un fichier
	- Sous Windows sur un même disque : déplacement « couper»
	- Sous Windows sur des disques différents : copie

### **4.4.Tâche de spécification d'arguments**

• **Boîtes de dialogue:**

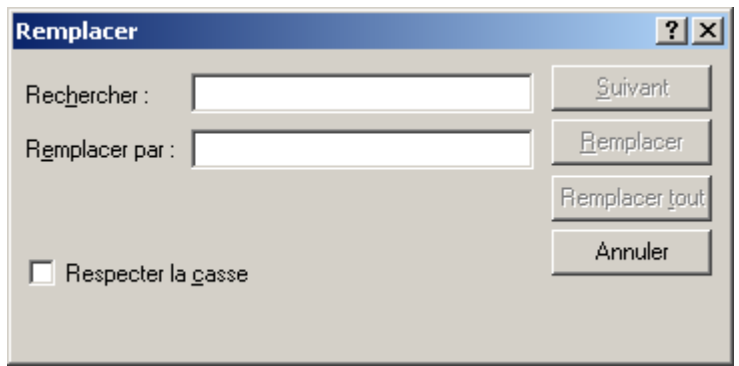

• **Boîtes de propriétés:** 

aperçu des modifications sur les objets concernés.

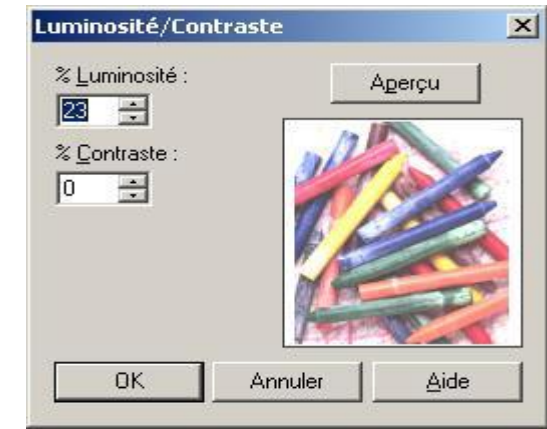

## **4.5.Tâche de transformation**

#### **Poignées de manipulation :**

- Laisser la possibilité de redimensionner ,(fenêtres, dessins, images).
- Une axe a la fois: horizontal

**our contract of the contract of the contract of the contract of the contract of the contract of the contract o** 

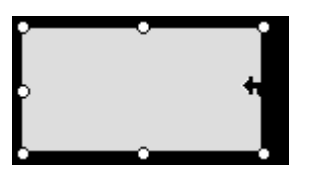

verticale.

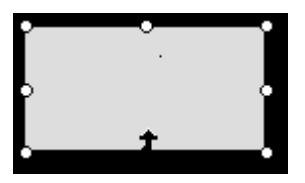

Les deux axes à la fois:

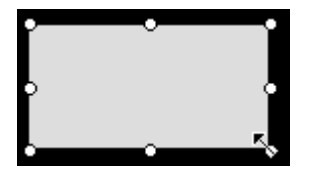

### **5/Aide Et Gestion des erreurs**

# **5.1.Types et moyens d'aide:**

Contextuelle : que puis-je faire?.

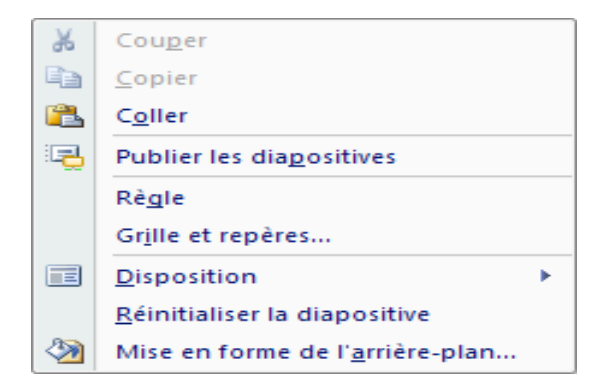

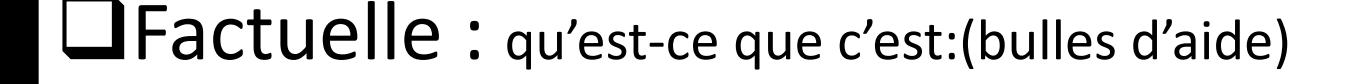

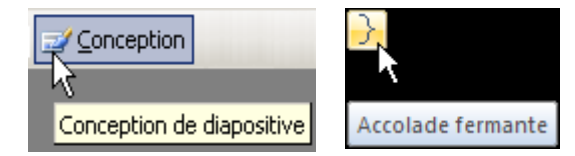

Procédurale : comment faire ?

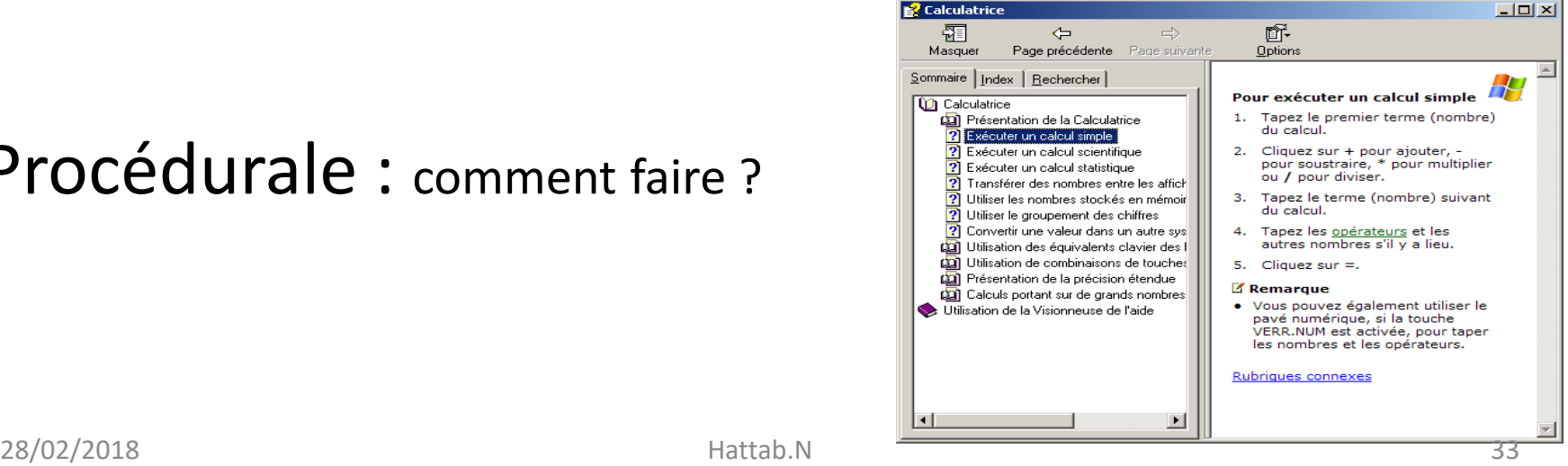

# **5.2.Gestion des erreurs : Prévention**

#### -Empêcher les erreurs: par

 $\rightarrow$  Annoncer les commandes irréversibles :

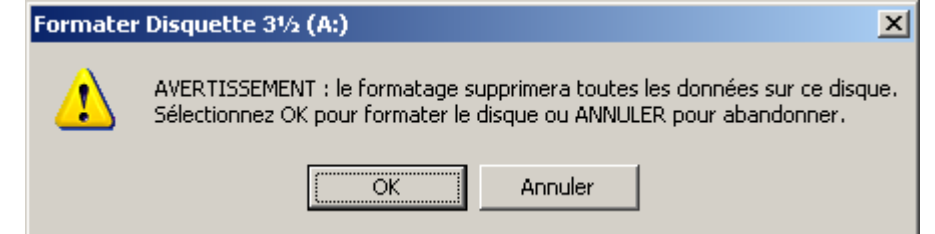

 $\rightarrow$ Inactiver les commandes indisponibles:

#### $\rightarrow$  Contrôler les saisies:

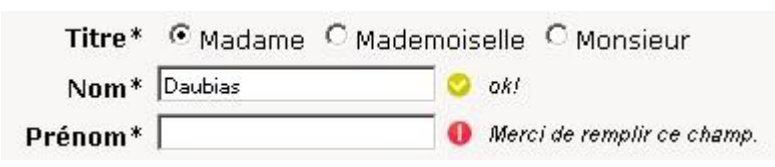

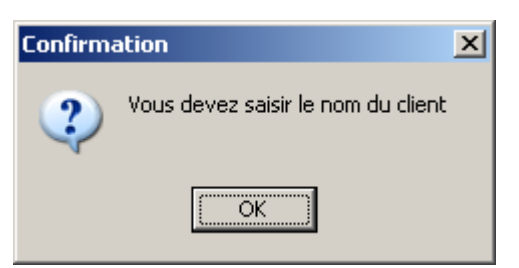

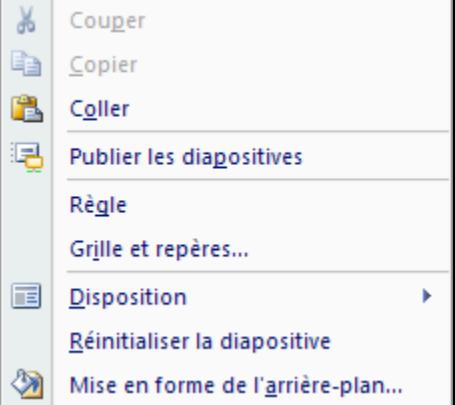

28/02/2018 Hattab.N 34

# **5.3.Gestion des erreurs : Correction**

Google

#### Permettre la correction des erreurs /

- $\checkmark$  Signaler l'erreur au plus tôt:
- $\checkmark$  Placer le message/marquer la zone concernée:

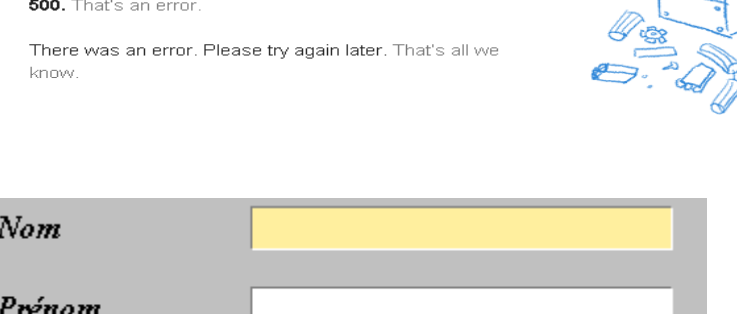

Permettre le retour arrière:

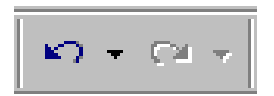

 $\checkmark$  Autoriser les interruptions pour les commandes longues:

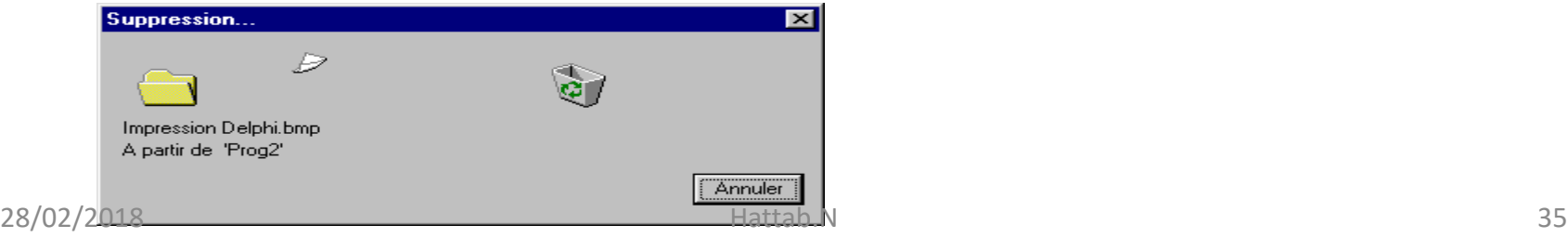

# **Merci de votre Attention**

### Référence biblio

- [https://www.ludotic.com](https://www.ludotic.com/)
- **ERGONOMIE DU LOGICIEL ET DESIGN WEB . Le manuel des interfaces utilisateur Jean-François Nogier 2008**
- **Ergonomie web, 4e édition: Pour des sites web efficaces** Broché –2019

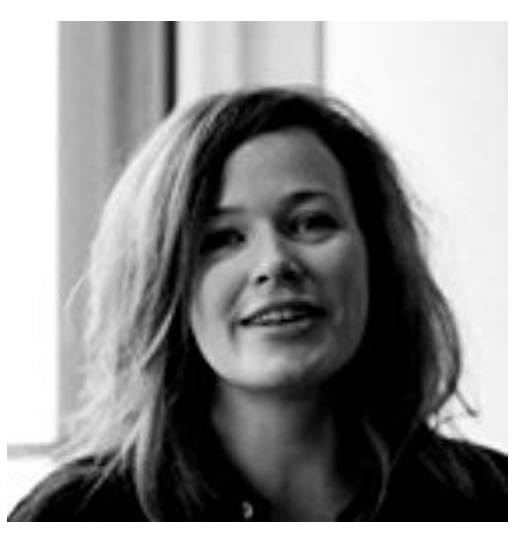